# Yes, You Can Read Nook Books on Your Kindle Fire

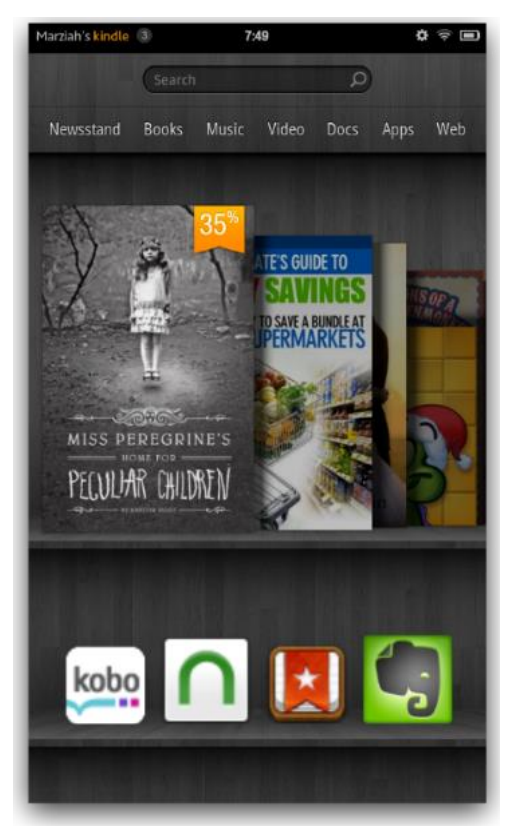

Here you see both the Nook and Kobo apps on my Kindle.

One of the unique things about the new [Kindle](http://google.about.com/od/socialtoolsfromgoogle/tp/Top-Android-E-Book-Readers.htm) Fire is that it's a dedicated Amazon eReader that runs on Android.

Part of the problem is that most readers, like the Nook reader, use the ePub format.

Amazon uses its own [.mobi format](http://google.about.com/od/kindlefire/fr/Amazon-Kindle-Fire-Review.htm) as well as Adobe PDFs, but it doesn't read ePub books. You can convert your [Nook](http://google.about.com/od/socialtoolsfromgoogle/fr/Nook-For-Android.htm) and [Kobo](http://google.about.com/od/socialtoolsfromgoogle/fr/kobo-android-review.htm) books by using [Calibre,](http://webdesign.about.com/od/epub/fr/review-of-calibre-epub-conversion-software.htm) but that's a bit of a pain if you want to keep your books in sync on all your other devices, like your phone or other eReaders.

Because the Fire runs a version of Android, you can actually install and run the Nook or Kobo app. You can't download those apps from the Amazon App Store, but you can still install them by sideloading the apps instead of just sideloading the books.

Your Nook and Kobo books will *not* show up in the Kindle Fire carousel. Only the app will show up, but you can see all your Nook and Kobo books within their respective apps, and you can make in-app purchases to buy new books.

This method will work for installing just about any free app you can't find in the Amazon App Store.

## Go to "More Settings"

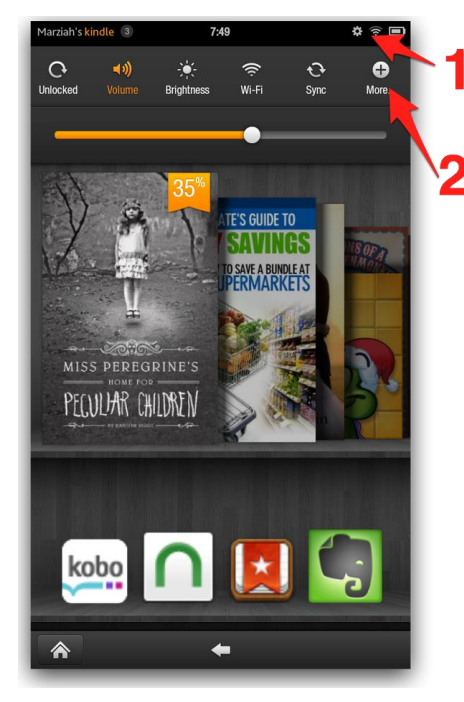

The first step you need to do is enable your Kindle Fire to run third-party apps. When you first purchase your Fire, you can only install apps from the Amazon App Store, but you can fix this.

Tap on the **settings** button on the top of the screen. It looks like a little gear.

Next, tap on the **More** button.

## Allow Installation of Applications

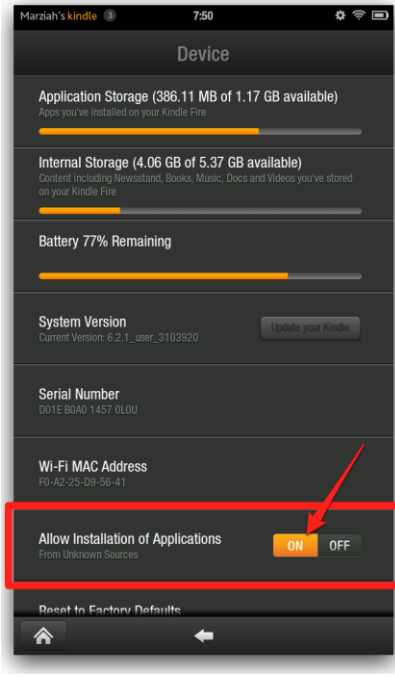

This is under the Device settings.

Ok, you've gone to the settings. Now there are two more steps to enable third-party app installation. That will allow you to sideload apps from sources other than Amazon. I should warn you that sideloading apps isn't always wise. If the app is in the Amazon App Store, Amazon has tested it and approved it, so it's less likely to crash your device or contain a virus.

Your steps so far were to tap on settings and then tap on More.

Next, tap on **Device**.

Once you've done that, you'll see the toggle labeled **Allow Installation of Applications from Unknown Sources**. Toggle that to the **ON** position as shown.

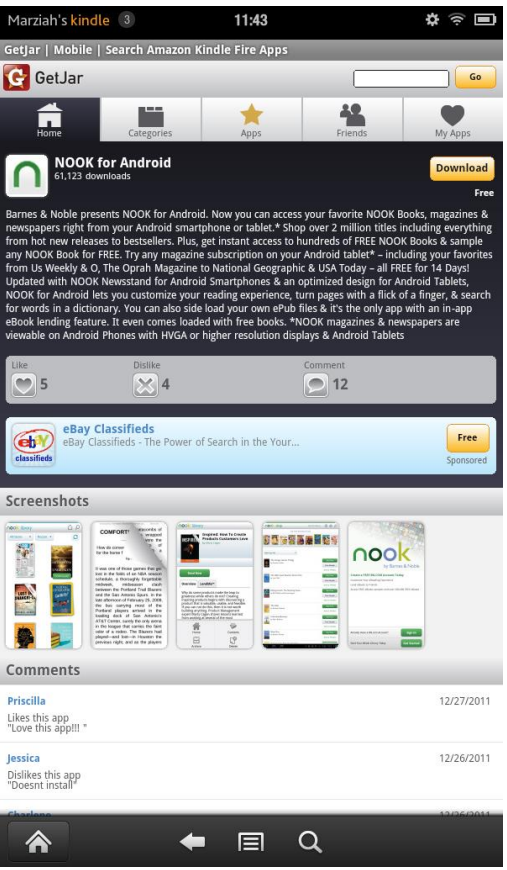

#### Install GetJar

You've enabled apps from unknown sources.

What do you do?

Use a third-party app store like GetJar.

GetJar is great because they only list free apps. However, you're still going to have to install an app in order to use GetJar.

When I tried it, it took two tries for the app to properly install, so be persistent. It does work.

- 1. Use your Kindle Fire and navigate to [m.getjar.com.](http://m.getjar.com/)
- 2. Download the GetJar app.
- 1. Once it's downloaded, tap on the alerts at the top of the screen to install the app.
- 2. Now that you've downloaded and installed GetJar, it works like any other app store.
- 3. You can download and install the Nook app or any of their other apps.

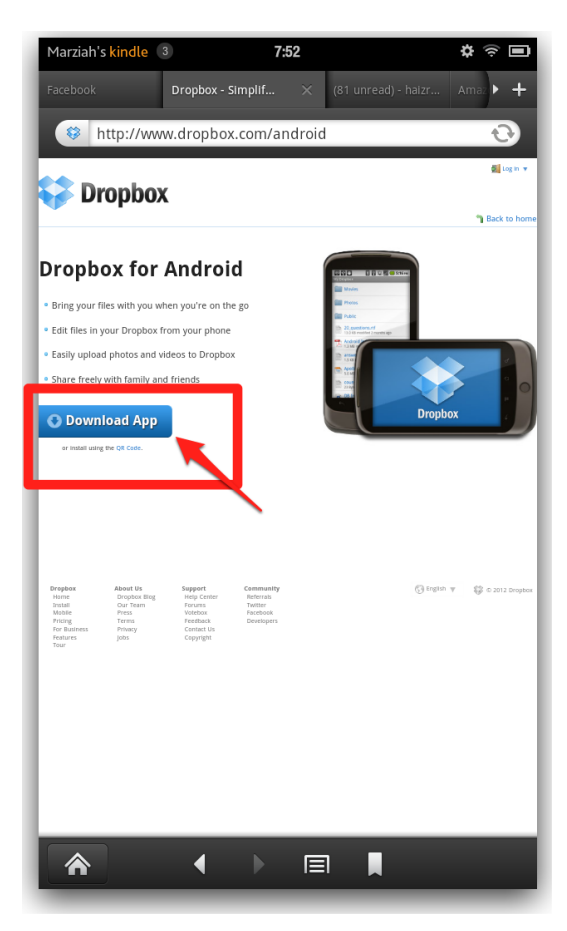

## Alternative Methods

There are some alternative ways to install apps on your Fire. You don't need to use a store like GetJar if you have the app itself.

You could email it to yourself as an attachment, you could download it directly (if you have the URL), or you could transfer the file to your Fire by connecting it to your computer with the USB cord.

I like to use Dropbox, and it's something I generally install on all my Android devices, anyway.

It's a great example of installing an app without a market, and you can use it to install other apps.

Dropbox makes virtual "cloud" folders where you can store files on the Internet and access them from desktop computers, Android devices,

iPhones, and more. I can't download the Dropbox app from the Amazon App Market, probably because Amazon doesn't want the competition with their own cloud storage solutions. However, I can download Dropbox directly from their website. Handy.

Just go to [www.dropbox.com/android](http://www.dropbox.com/android) on the Kindle's Web browser, and tap on the **Download App** button. Since you've already enabled apps from unknown sources, installing this app will look a lot like any other app installation.

Once you've installed Dropbox, you can use your computer to put the .apk file in a folder in Dropbox, and then tap on the file on your Fire to download it. Very simple.

Just so you're warned, this is probably the most dangerous way to load apps. When you use an app store, be it Amazon's or GetJar's, they can generally yank an app that turns out to be a piece of malware in disguise.

If you just sideload it directly, you don't have that protection.

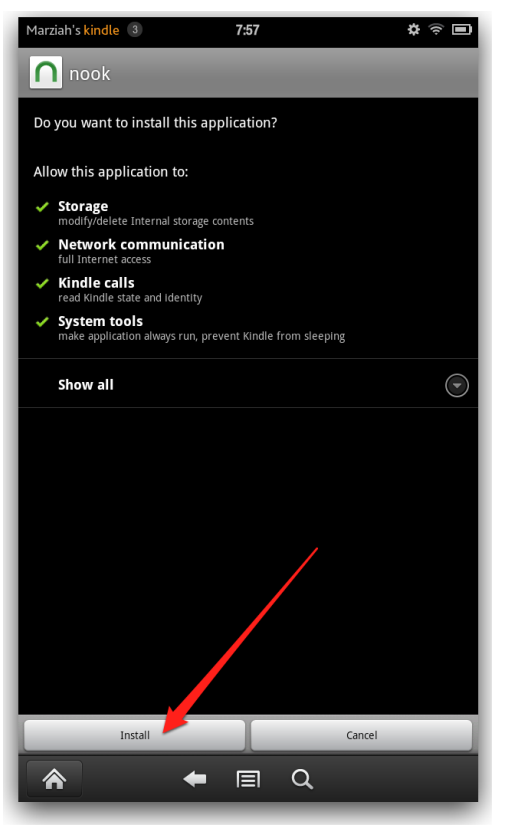

#### Agree to Permissions

When you install the Nook app, whether it's from GetJar, by emailing it to yourself, or by dropping it into Dropbox, you'll see the same permissions screen that you do on every other Android app.

Once you agree to the permissions, tap the **Install** button, and your app finish installation.

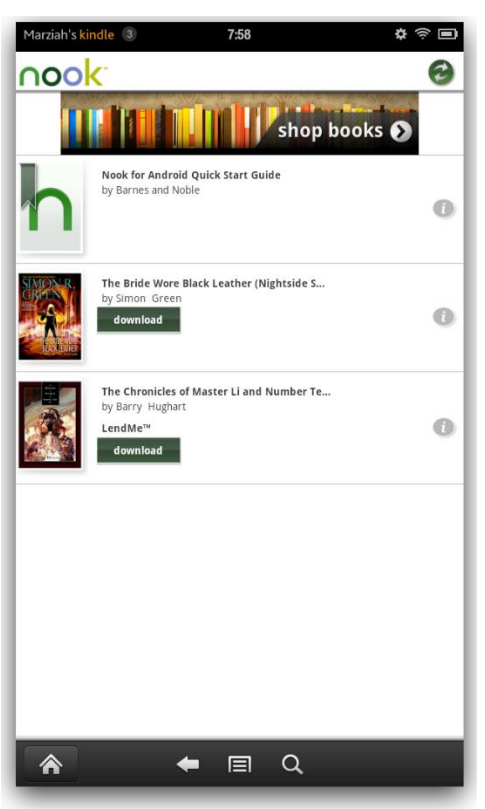

### Read Nook Books on Your Kindle

Once you've installed the Nook app, it's just like any other app on your Kindle. Register your Nook app using your Barnes & Noble account, and you're all set.

As I mentioned earlier, you won't see your Nook books on your Kindle's bookshelf, and they won't appear in the carousel. You will see them within the Nook app itself. That means you can still take advantage of your Nook's common library, and it means you can bargain shop for books through any bookstore with an Android tablet app.